## XML code testing If Android isn't working, or in the lab.

## Starter code:

```
<LinearLayout xmlns:android="http://schemas.android.com/apk/res/android"
     android: layout width="match parent"
      android: layout height="match parent"
     android:orientation="vertical">
      <TextView
           android:layout_width="wrap_content"
           android:layout_height="wrap_content"
           android:padding="30dp"
           android:text="Hello World!"
           android:background="#FF0000"
           android:textSize="50sp" />
</LinearLayout>
```

```
Visualizer:
```
Code here[: https://jsonformatter.org/xml-viewer](https://jsonformatter.org/xml-viewer)

Check it here:<https://android-layout-visualizer.barmej.com/>

Layout gravity doesn't work there. Don't tell me about it. You have to use Studio to get full functionality.

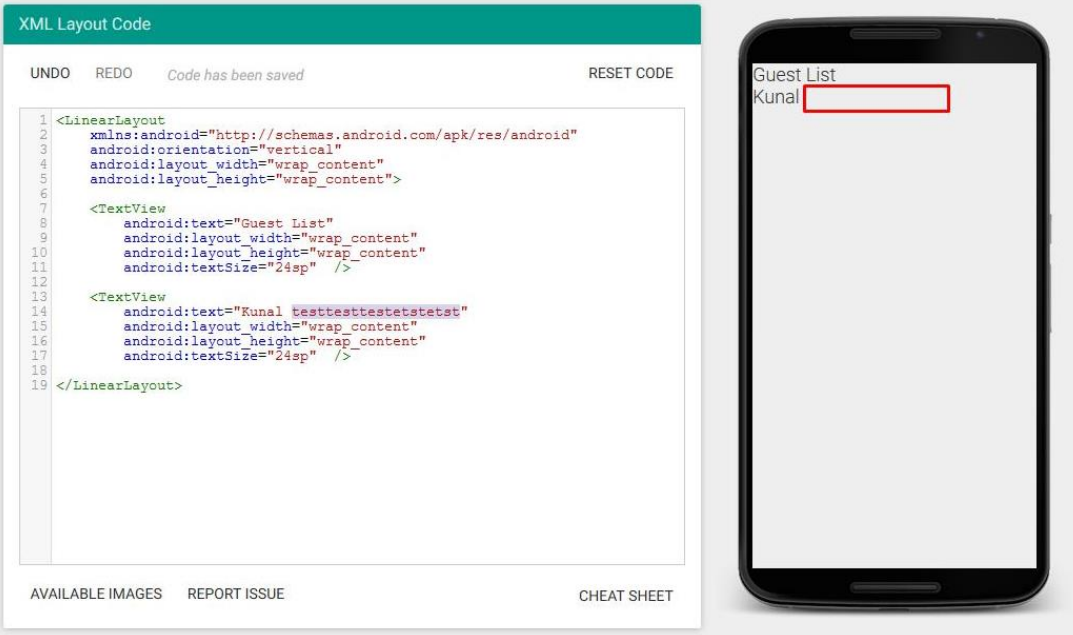